Als Administrator des UCware Servers können Sie ausgewählte Benutzer dazu berechtigen, aktive [Rufumleitungen](https://wiki.ucware.com/benutzerhandbuch/rufumleitung) anderer Benutzer zu umgehen.

Eine solche Umgehung greift nur, wenn der Angerufene angemeldet ist und das aktive Rufumleitungsprofil den Anruf **sofort** umleiten würde.

In den vier möglichen Anwendungsfällen eines [einfachen Benutzerprofils](https://wiki.ucware.com/benutzerhandbuch/rufumleitung) ergibt sich daraus das folgende Verhalten:

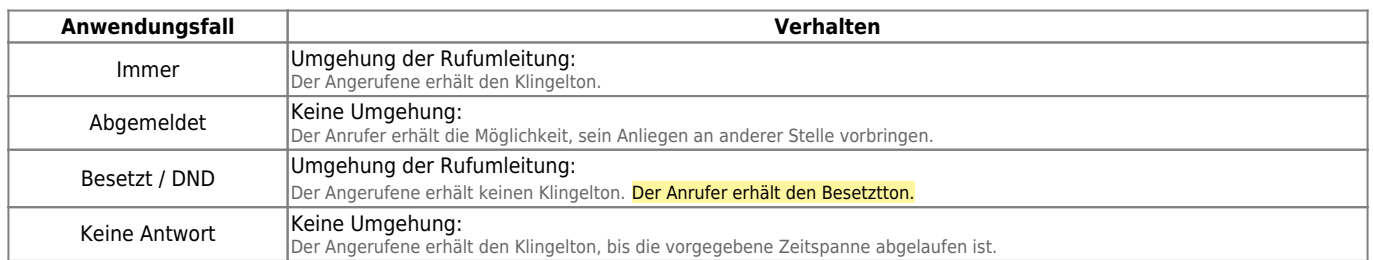

Um die Erreichbarkeit von Benutzern abhängig von ihrer Rolle sicherzustellen, bietet der UCware Server die folgenden weiteren Möglichkeiten:

- [Abwurfschaltung](https://wiki.ucware.com/adhandbuch/benutzer_gruppen/berechtigung/abwurfschaltung)
- [erweiterte Rufumleitungsprofile für Benutzer](https://wiki.ucware.com/adhandbuch/rufumleitung/erweitert)

Diese bieten mehr Funktionalität und lassen sich flexibler einsetzen. Daher sind sie der hier beschriebenen Methode im Zweifel vorzuziehen.

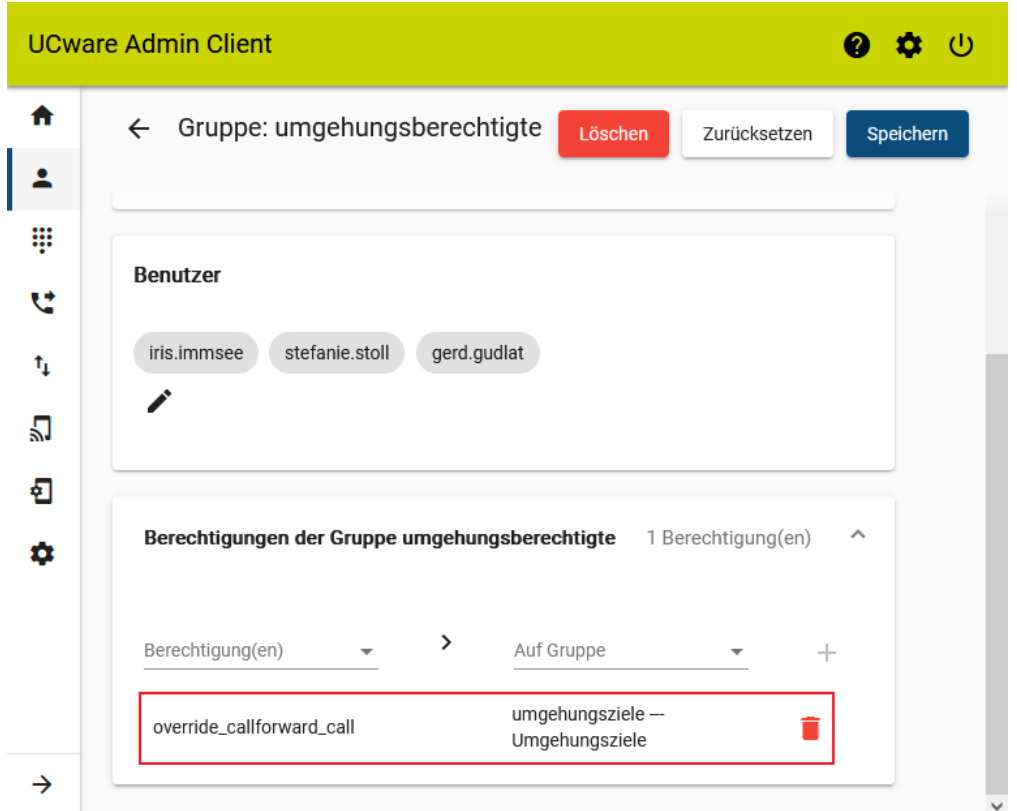

Um die automatische Umgehung von Rufumleitungen einzurichten, gehen Sie wie folgt vor:

1. [Erstellen](https://wiki.ucware.com/adhandbuch/benutzer_gruppen/gruppen/allg#gruppe_erstellen) Sie zwei Gruppen vom Typ **Benutzer**.

Alternativ verwenden Sie zwei vorhandene Gruppen.

2. [Erteilen](https://wiki.ucware.com/adhandbuch/benutzer_gruppen/gruppen/allg#berechtigung_erteilen) Sie einer der Gruppen die Berechtigung override callforward call für die andere Gruppe.

Mitglieder der berechtigten Gruppe können Rufumleitungen der anderen Gruppe

umgehen.

3. [Weisen](https://wiki.ucware.com/adhandbuch/benutzer_gruppen/gruppen/allg#mitglieder_oder_inhalte_zuweisen) Sie beiden Gruppen die gewünschten Benutzer zu.

From: <https://wiki.ucware.com/> - **UCware-Dokumentation**

Permanent link: **[https://wiki.ucware.com/adhandbuch/benutzer\\_gruppen/berechtigung/umgehung\\_rul?rev=1681807786](https://wiki.ucware.com/adhandbuch/benutzer_gruppen/berechtigung/umgehung_rul?rev=1681807786)**

Last update: **18.04.2023 08:49**